## Inhalt

Vorwort

Übersicht

Zeichenerklärung

Impressum

- Einheit 1 Vorbereiten der Aufnahme Zeit 45 min
- Einheit 2 Aufnehmen in GarageBand
- Einheit 3 Songbausteine zu "Ain't no Sunshine" sicht<br> **Vorbereiten der (Anglisher Aufnahme)**<br>
Pit 2 **Aufnahme**<br>
Pit 2 **Aufnehmen**<br> **Pit 3 Songbausteine (Anglisher Aufnahmen)**<br>
Pit 3 **Songbausteine (Anglisher Aufnahmen)**<br>
Pit 3 **Songbausteine (Anglisher Aufnahmen)**

Zeit 90 min

> Zeit 45 min

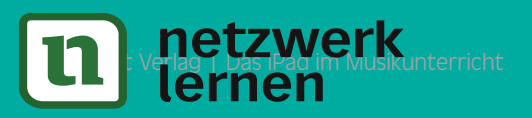

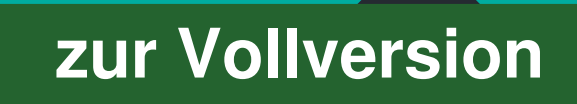

## Vorwort

Liebe Kolleg\*innen,

mit diesem musikpraktisch ausgerichteten Unterrichtsprojekt zum Thema Musikproduktion, möchten wir Ihnen umfangreiches und vor allem unkompliziert einsetzbares Unterrichtsmaterial für Ihre mit iPads ausgestattetenLerngruppen zur Verfügung stellen.

### Flexibel, übersichtlich und Schritt für Schritt erklärt

In der Lugert-Play-App sowie in der zugehörigen Online-Datenbank, die auf mehreren übersichtlich gestalteten Internetseiten kleinschrittige Video-Tutorials zu den einzelnen Arbeitsschritten bereithält, möchten wir Ihnen die Möglichkeit geben, Ihre Schüler\*innen selbstständig und im individuellen Lerntempo arbeiten zu lassen. Die Arbeitsschritte sind jeweils direkt zu den betreffenden Videos verlinkt. Auf Grundlage dieser Aufbereitung ist es ebenso unkompliziert möglich, Ihren Schüler\*innen die Videos im Klassenraum oder im Rahmen des Online-Unterrichts zu präsentieren. Dabei sollen die Videos Ihnen und Ihren Schüler\*innen nicht nur die direkte Umsetzung der Arbeitsaufträge erleichtern – auch geben die verlinkten Clips tiefere Einblicke in die Möglichkeiten der jeweiligen Anwendung und regen dazu an, zusätzliche Kompetenzen zu erwerben, um auch abseits des Unterrichtsmaterials musikalisch aktiv zu werden. var es onternentsmateriar für ihre ihnt rads ausgestatteteinering rup-<br>Verfügung stellen.<br>**Verfügung stellen.**<br>Lugert-Play-App sowie in der zugehörigen Online-Datenbank, die auf<br>ren übersichtlich gestalteten Internetseiten

### Struktur und Anwendung der Materialien

Im Dateiordner mit den Unterrichtsmaterialien befindet sich eine PDF-Datei für die Lehrkraft (mit "L" gekennzeichnet) sowie eine PDF-Datei für Ihre Schüler\*innen (mit "M" gekennzeichnet). Das PDF-Dokument für die Lehrkraft leitet Sie mit zusätzlichen Arbeitsanweisungen, Kommentaren und optionalen Differenzierungen durch den Unterrichtsverlauf, während sich Ihre Schüler\*innen voll und ganz auf die für sie relevanten Arbeitsaufträge und Anleitungen konzentrieren können.

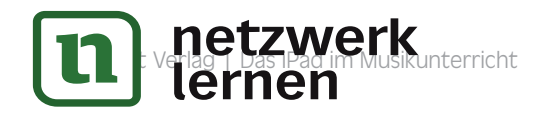

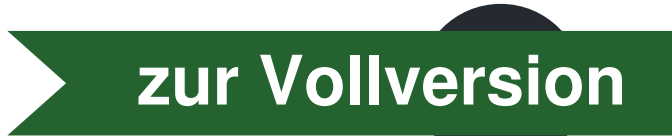

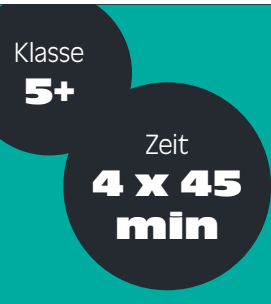

# Musikproduktion **VORTUALIST SCHOOL SERVED AND SERVED AND SCHOOL SERVED AND SCHOOL SERVED AND SCHOOL SERVED AND SCHOOL SERVED AND SCHOOL SCHOOL SCHOOL SCHOOL SCHOOLS CONTINUES. THE SCHOOLS CONTINUES AND SCHOOLS CONTINUES. THE SCHOOLS CONTI**

### Ziele

- Die Grundlagen der Bedienung und Grundfunktionen von "Smart Piano" und "Alchemy-Synth" sowie des Bassinstruments und der "Drums" in GarageBand zu erlernen
- Das Spielen einfacher Patterns und Akkordfolgen mit den Instrumenten zu erlernen
- Die Grundlagen des Aufnehmens in mehrere Spuren zu erlernen
- Die Möglichkeiten zur Audio- Bearbeitung in Garage Band kennen zulernen

### Aufbau

- **1** Vorbereiten der Aufnahme (45 min)
- 1.1 Schlagzeug (Drums) kennenlernen
- 1.2 Bass kennenlernen
- 1.3 Keyboard (Piano) kennenlernen
- 2 Aufnehmen in GarageBand (90 min)
- 2.1 Aufnahme-Spuren erzeugen
- 2.2 Schlagzeug (Drums) aufnehmen
- 2.3 Bass aufnehmen
- 2.4 Keyboard (Piano) aufnehmen

netzwerk<br>18 man

**3** Songbausteine zu "Ain't no Sunshine" (45 min)

Am Ende dieser Einheiten sollen die Schüler\*innen in der Lage sein, wesentliche Bestandteile der Begleitung eines Songs mit den Instrumenten Klavier, Bass und Schlagzeug in GarageBand aufzunehmen.

### **[zur Vollversion](https://www.netzwerk-lernen.de/iPad-im-Musikunterricht-Musikproduktion-GarageBand-Klassen-5-10)**

 $\triangledown$ 

Im Sinne der Differenzierung bietet es sich an dieser Stelle an, über Vor- und Nachspielen einfacher Rhythmen zum Metronom (Empfehlung: Tempo = 90 BPM) das Spielen wiederholbarer Patterns zu üben.

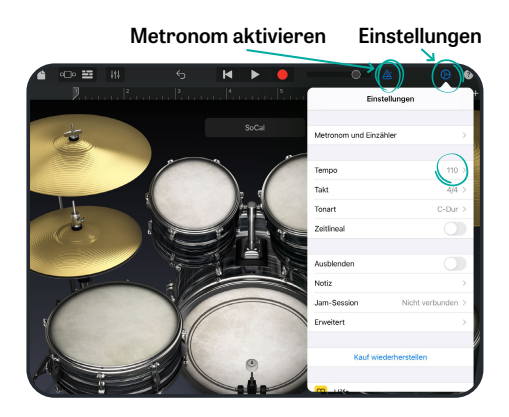

#### **Metronom aktivieren und Tempo einstellen**

Das Metronom kann durch Tippen auf die Schaltfläche aktiviert und deaktiviert werden. Es ist zu hören, sobald du die Wiedergabe oder Aufnahme startest.

Unter "Einstellungen" kannst du das Tempo in Schlägen pro Minute ("beats per minute") einstellen.

"Spielt etwas, das ihr wiederholen könnt, mehrmals hintereinander zum Metronom."

4 **Benutzt die Bass Drum, die Snare und die Hi-Hat und versucht folgenden Schlagzeug-Groove selbstständig am iPad zu spielen:**

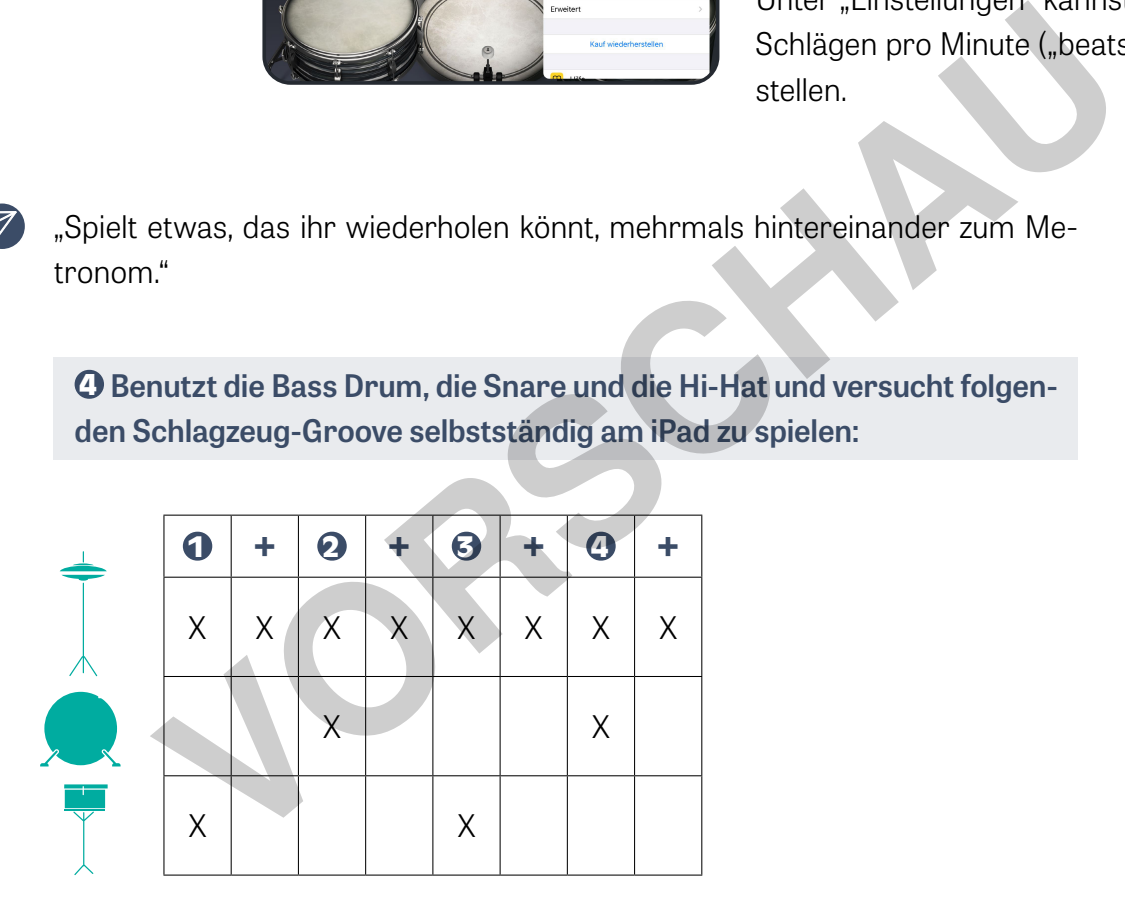

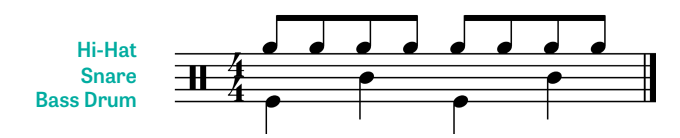

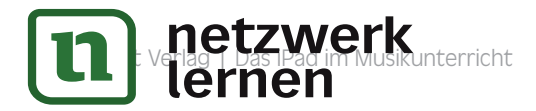

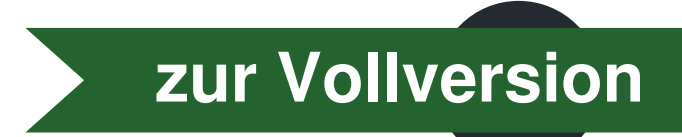